# **POSTGIS KAO SUVREMENI INFORMACIJSKI EKOSUSTAV**

# *Siniša Tkalčec, Alen Šimec*

# *Tehničko veleučilište u Zagrebu*

# **Sažetak**

U ovom radu biti će prikazan suvremeni informacijski ekosustav kao što su GoogleMaps, Bing Maps, OpenStreets i sl, koji većinom odgovaraju na pitanje gdje se nešto nalazi. Podloga tih kartografskih servisa su prostorni podaci, na određeni način strukturirani i organizirani. Suprotno naizglednoj jednostavnosti spomenutih servisa, suvremeni informacijski sustavi koji obrađuju prostorne podatke (Geografski Informacijski Sustavi) su kompleksni i mogu davati odgovore na puno složenija pitanja, i često se koriste u analitičkoj obradi podataka. Rad prikazuje korištenje prostornih upita validacijom Post SQL-a.

*Ključne riječi: GoogleMaps, Bing Maps, Open-Street, kartografski servis, prostorni podaci, informacijski sustav, PostgreSQL, obrada podataka*

## **Abstract**

This paper will discuss about modern information ecosystem such as Google Maps, Bing Maps, OpenStreets etc, which often correspond to the question of where something is located. The surface of these mapping services are spatial data, in a structured and organized manner. Based upon simplicity mentioned services, modern systems that handle spatial data (Geographic Information Systems) are complex and can give answers to more complex questions, and are often used in analytical data processing. This paper demonstrates spatial queries by utilizing Post SQL validation.

*Keywords: Google Maps, Bing Maps, OpenStreet, mapping service, spatial data, information system, PostgreSQL, data processing*

# **1. UVOD**

Cilj ovog rada je dati prikaz korištenja prostornih podataka u PostgreSQL bazi podataka validacijom Post SQL-a. Prikazuju se osnovni koncepti rada sa prostornim podacima uz nekoliko naprednijih

primjera korištenja prostornih podataka koji daju odgovore na neka konkretna pitanja o prostoru. Prostorni podaci i prostorne baze podataka su ključ suvremenih Geo-informacijskih sustava (GIS).

# **2. PROSTORNA BAZA PODATAKA**

Prostorna baza podataka je sustav baza podataka (DBMS) sa dodatnom mogućnošću rada sa prostornim podacima na način da su prostorni podaci prisutni u modelu i upitima (geometrije i odnosi među njima), te da su prostorni podaci integralni dio sustava na način da postoje prostorni indeksi (učinkovit dohvat geometrija u prostoru) i učinkoviti algoritmi prostornih relacija. Prostorne baze podatka korisniku nude dvojaku korist: mehanizam pohrane i alate za analizu podataka, a cilj im nije samo davati vizualizaciju prostornih podataka nego i davati odgovor na složene atributne i geometrijske upite. Konkretne baze to čine na način da se uvodi novi tip podatka koji pohranjuje geometrijske podatke. Takav tip je ravnopravan svim drugim tipovima podataka u bazi podataka i može se koristiti u pohrani podataka u tablicama. Da bi se s takvim tipom podatka podatkom moglo manipulirati nad njime su definirani prostorni operatori (obično realizirani kao funkcije). Pohrana, struktura, i set operacija geometrijskih tipova manje je više standardizirana kroz

voluntarističku organizaciju Open Geospatial Consortium. Organizacija je osnovana 1994.g. i objedinjuje preko 400 komercijalnih i vladinih organizacija iz cijelog svijeta. OGC sadrži oko 30-tak različitih standarda.

## **3. GEOMETRIJSKI TIP PODATKA**

Geometrija kao tip podatke je dio OGC specifikacije . Objektni model geometrijskih tipova prikazuje Slika 1. Bitno je primijetiti da je svakoj instanci geometrije pridružena odgovarajuća prostorna referenca.

Prostorna referenca je poznata pod nazivom

geodetski datum. Geodetski datum podrazumijeva skup parametara kojima se definira položaj ishodišta, mjerilo i orijentacija koordinatnog sustava s obzirom na Zemljino tijelo. U pravilu uključuje i definiciju elipsoida kao matematičkog oblika Zemlje. Uz pomoć datuma se referentni koordinatni sustav definira u odnosu na stvarni svijet .

Osnovna klasa geometrije ima 4 pod-klase: točka, krivulja, površina i kolekcije geometrija .

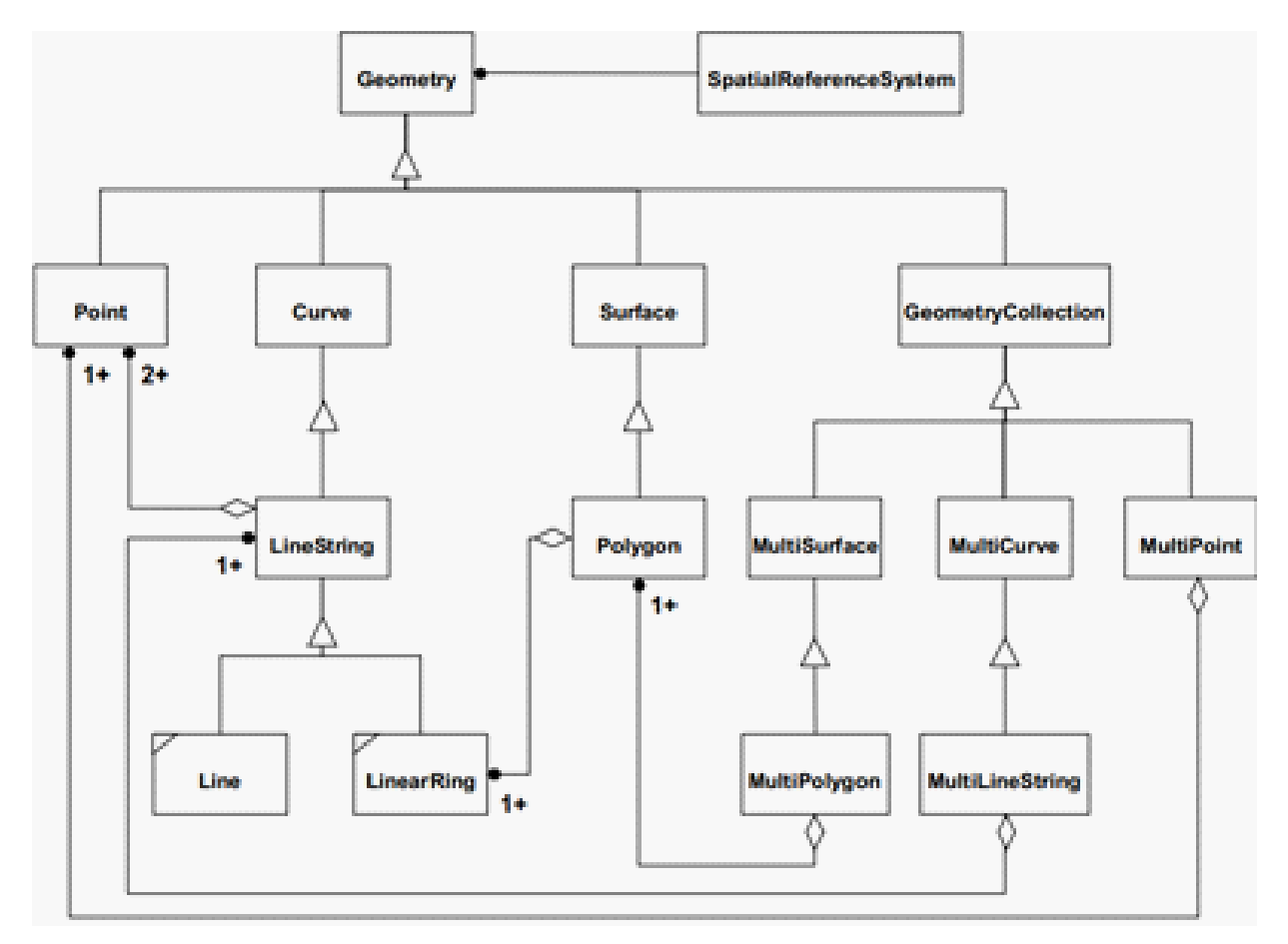

*Slika 1 – Klase geometrijskih tipova podataka prema OGC-u*

Svaka instanca spomenutih geometrijskih klasa je definirana na način da su ispravne instance one koje su topološki zatvorene, odnosno svaka geometrija sadrži svoju granicu.

PostgreSQL implementira geometrije kao tip geometry. Tip geometrije te pripadajuće prostorne funkcije dolaze u paketu PostGIS koji sadrži implementaciju sukladnu OGC specifikaciji (barem za 2D tipove).

Tip Geometry može pohranjivati bilo koji tip geometrije. Svaki tip PostgreSQL geometrije može biti 2D (sadrži podatke sa X i Y koordinatom), 3D (dodatno sadrži i Z koordinatu), 2DM (sadrži X, Y i M koordinatu), te 3DM (sadrži X, Y, Z i M koordinatu). M koordinata je "measure", proizvoljna

vrijednost dvostruke preciznosti koja se može pridružiti svakoj točki, odnosno vrhu (vertex) nekog geometrijskog objekta.

Postgres podržava sljedeće geometrijske primitive:

- Točka (Point) predstavljeno jednim parom X,Y koordinata
- Linija (Linestring) predstavljena nizom točaka čiji redoslijed čini liniju
- Poligon (Polygon) predstavljen nizom točaka koji čini vrhove poligona

 <sup>1</sup> OpenGIS Simple Features Specification For SQL

 <sup>2</sup> Odluka o utvrđivanju službenih geodetskih datuma i kartografskih projekcija Republike Hrvatske

<sup>&</sup>lt;sup>3</sup>OpenGIS - Implementation Standard for Geographic information - Simple feature access - Part 1: Common architecture, Open GIS Consortium, Inc., 2011

Primitive koje sadrže više točaka mogu biti jednostavne/nejednostavne i zatvorene/otvorene kako je prikazano tablicom "Tabela 1".

*Tablica 1. Podjela geometrija na jednostavne/nejednostavne i zatvorene/otvorene*

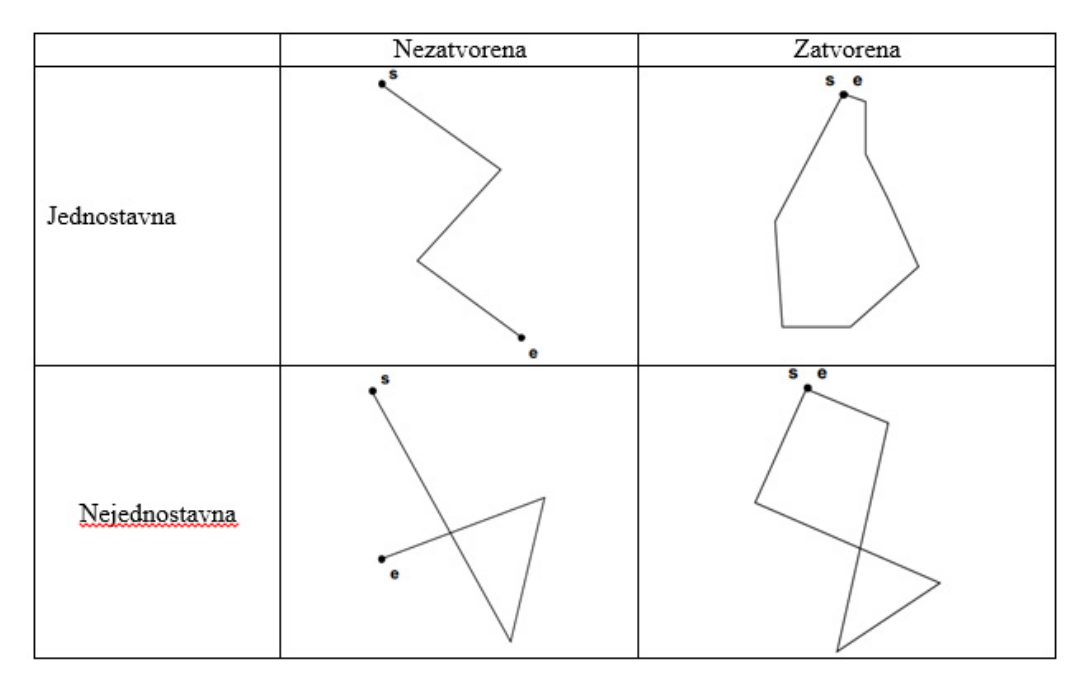

## **3.1. Muti-varijante geometrija**

Svaka geometrijska primitiva ima tzv. "multi" varijantu, koja predstavlja kolekciju primitivnog tipa. MultiPoint sadrži skup točaka, koje

nisu ni na koji način povezane, niti složene. Analogno tome vrijedi i za multilinije (MULTI-LINESTRING), multipoligone (MULTIPOLY-GON). Multi varijante geometrijskih primitiva prikazuje Tabela 2.

*Tablica 2. Multi-varijante geometrijskih primitiva*

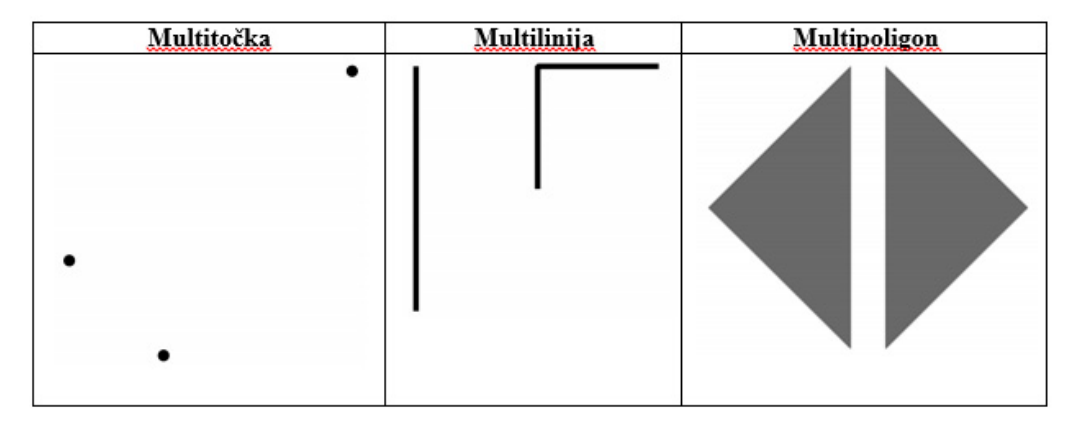

## **3.2. Geometrijske krivulje**

Geometrijske krivulje nisu u potpunosti implementirane prema OGC specifikaciji, te je njihova podrška tek djelomična. PostgreSQL može pohranjivati tip krivulja, ali većina prostornih funkcija nema implementaciju za rad sa tipom krivulja (npr. presjek – ST\_Intersect), a osim toga mnoge klijentske aplikacije ne mogu prikazati takav tip geometrije, tako da se u praksi ti tipovi ne koriste. Bilo koja krivulja se može zadovoljavajućom

preciznošću prikazati linijama.PostgreSQL nudi funkciju ST\_CurveToLine i ST\_LineToCurve kako bi se neka krivuljna geometrija mogla konvertirati u linijsku, nad linijskom se može izvršiti neka prostorna analiza, a rezultati se ponovno mogu pohraniti kao krivulja. Treba pri tome voditi računa jer se pogreške takvim načinom rada gomilaju.

Krivuljama se često prikazuju aero-nautičke karte koje su nastale radarom i njihova prednost je što zahtijevaju pohranu manjeg broja točaka.

# **3.3. 3D geometrije**

PostgreSQL normativno podržava pohranu 3D geometrija, jer bilo koja geometrija može imati i Z koordinatu, međutim one nemaju volumetrijski smisao, to su zapravo 2D objekti koji se nalaze u 3 dimenzije, pa se ponekad nazivaju i 2.5D geometrije. O tome valja voditi računa, jer mnoge prostorne funkcije u potpunosti ignoriraju treću dimenziju pa se lako može doći do krivih zaključaka.

#### **4. Ukratko o prostornim referencama i kartografskim projekcijama**

Svaka geometrija u sebi sadrži prostornu referencu, odnosno geodetski datum koji definira kartografsku projekciju i odnos uspostavljenog koordinatnog sustava sa Zemljinim tijelom. Kartografska projekcija je matematički način prikazivanja zakrivljene površine Zemlje, tj. njezinog elipsoida (sferoida), ali i drugih nebeskih tijela, na ravninu . Prijenos se temelji na matematičkoj ovisnosti koordinatnih točaka na obje površine. Kako je površinu zakrivljene površine nemoguće prenijeti na ravnu površinu bez nepravilnosti, nabora, kidanja, neizbježne su deformacije geometrijskih svojstava na ravnini.

Matematička aproksimacija nekog nebeskog tijela se zove referentni sferoid. Taj sferoid je aproksimiran elipsoidom, što je pak aproksimacija stvarnog tijela (geoid) koji predstavlja gravitacijsku ekvipotencijalnu površinu. Trenutno globalni elipsoid u upotrebi je WGS84 (World Geodetic System iz godine 1984), posljednji puta revidiran 2004.g. Za WGS84 se smatra da leži u središtu mase zemlje sa pogreškom od oko 2cm( ). Kartografske projekcije, su matematičke konstrukcije meridijana i paralela koje služe za izradu karte, pa je i njezina glavna zadaća izbor, izračunavanje i konstrukciju najpovoljnije projekcije za određenu kartu. Putem kartografske projekcije svakoj točki na površini sferoida je pridružena polarna koordinata (φ, λ), a njezinoj projekcija na ravnini je pridružena pravokutna koordinata (x, y). Uvjet na funkcija koja preslikava koordinate na taj način je da svakoj točki sferoida odgovara samo jedna točka na karti. Deformacije koje nastaju na taj način su različitih veličina, pa je i karta na različitim mjestima različite točnosti, odnosno jedna karta je na jednom mjestu veće, a na drugom manje točnosti.

Postoji nekoliko osnovnih tipova kartografskih projekcija:

*Tablica 3. tipova kartografskih projekcija:*

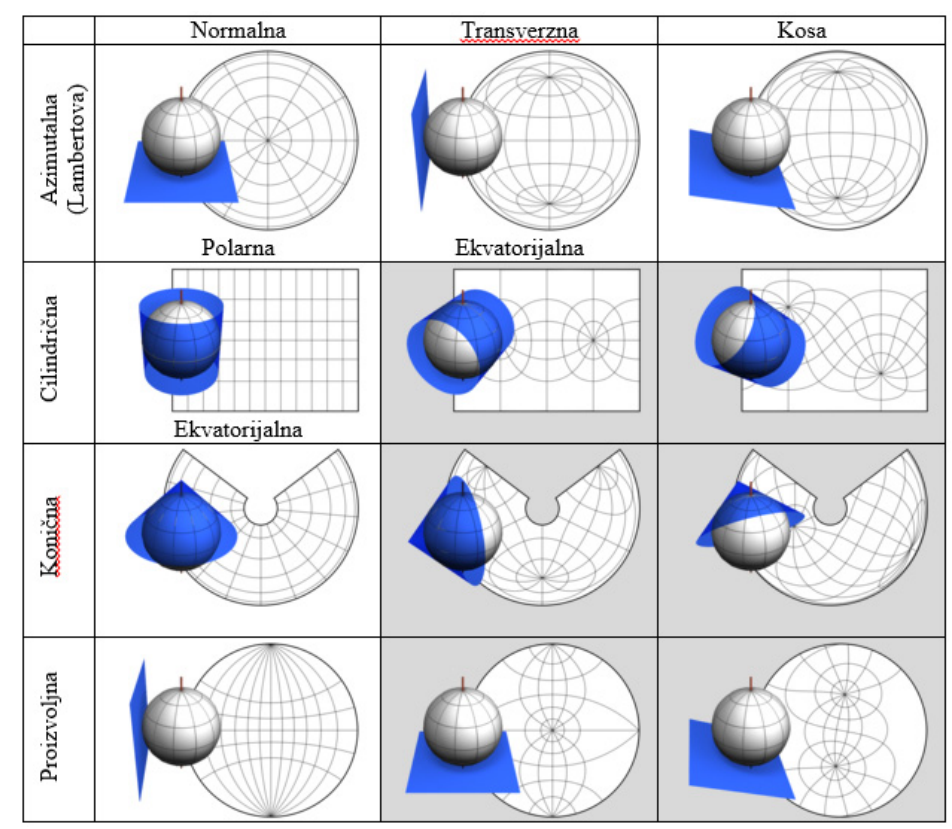

*\*Sivom su označene projekcije koje se rijetko koriste.*

Kako je projekcija u srži svakog prostornog podatka, poželjno je projekcije definirati određenim identifikatorom koji bi jednoznačno odredio sve parametre projekcije. Najpoznatija organizacija koja je autoritet u dodjeljivanju identifikatora je Europska organizacija za istraživanje nafte (Euro-

*Tablica 4. Primjeri poznatijih projekcija prikazuje*

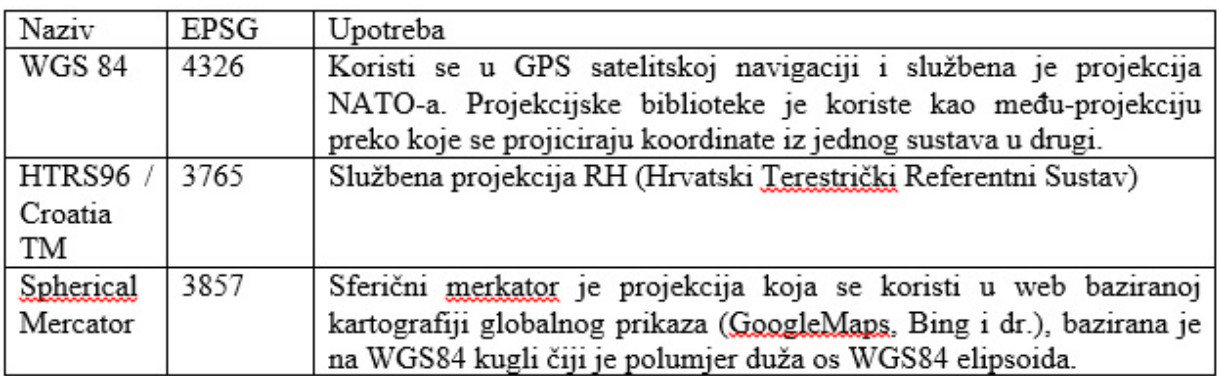

Projekcije se zapisuju u više oblika i standarda, najpoznatiji su WKT (Well Known Text, prema OGC specifikaciji) i proj4 (najpoznatija biblioteka koja implementira funkcije vezane uz projekcije). Tabela 4 prikazuje primjer definicije HTRS96 u ta dva sustava.

pean Petroleum Survey Group - EPSG). Upravo njezine identifikatore koristi i PostgreSQL. EPSG identifikator je cjelobrojna vrijednost koja kreće od 2000 na više te ukupno postoji oko 4400 jed-

instvenih definicija projekcija .

*Tablica 5. primjer definicije HTRS-a u WKT i proj4 obliku*

| Tip zapisa | Definicija                                                                                                   |  |  |
|------------|----------------------------------------------------------------------------------------------------|--|--|
| WKT        | PROJCS["HTRS96 / Croatia TM",                                                                                |  |  |
|            | GEOGCS ["HTRS96",                                                                                            |  |  |
|            |                                                                                                    |  |  |
|            | DATUM ["Croatian Terrestrial Reference System",                                                              |  |  |
|            | SPHEROID ["GRS                                                                                               |  |  |
|            | 1980", 6378137, 298, 257222101,                                                                              |  |  |
|            | AUTHORITY ["EPSG", "7019"]],                                                                                 |  |  |
|            | TOWGS84[0,0,0,0,0,0,0],                                                                                      |  |  |
|            | AUTHORITY ["EPSG", "6761"]],                                                                                 |  |  |
|            | PRIMEM["Greenwich", 0,                                                                                       |  |  |
|            | AUTHORITY ["EPSG", "8901"]],                                                                                 |  |  |
|            | UNIT ["degree", 0.01745329251994328,                                                                         |  |  |
|            | AUTHORITY ["EPSG", "9122"]],                                                                                 |  |  |
|            | AUTHORITY ["EPSG", "4761"]],                                                                                 |  |  |
|            | UNIT["metre",1,                                                                                              |  |  |
|            | AUTHORITY ["EPSG", "9001"]],<br>PROJECTION [ "Transverse Mercator" ],<br>PARAMETER["latitude of origin", 0], |  |  |
|            |                                                                                                    |  |  |
|            |                                                                                                    |  |  |
|            | PARAMETER["central meridian", 16.5],                                                                         |  |  |
|            | PARAMETER["scale factor", 0.9999],                                                                           |  |  |
|            | PARAMETER["false easting", 500000],                                                                          |  |  |
|            | PARAMETER["false northing", 0],                                                                              |  |  |
|            | AUTHORITY ["EPSG", "3765"],                                                                                  |  |  |
|            | AXIS ["Easting", EAST],                                                                                      |  |  |
|            | AXIS ["Northing", NORTH]]                                                                                    |  |  |
|            |                                                                                                    |  |  |
| Proj4      | +proj=tmerc +lat_0=0 +lon 0=16.5 +k=0.9999                                                                   |  |  |
|            | +x 0=500000   +y 0=0   +ellps=GRS80                                                                          |  |  |
|            | +towgs84=0,0,0,0,0,0,0 +units=m +no defs                                                                     |  |  |
|            |                                                                                                    |  |  |

### **4.1. Projekcije u RH**

Hrvatska je naslijedila kartografske projekcije koje su se koristile u SFRJ, a to je kartografska mreža bazirana na Gauß-Krügerovoj projekciji, Besselovom elipsoidu, sa početnom točkom Hermannskögel u Austriji. Zone su širine 3° po geografskoj širini, područje SFRJ je obuhvaćalo 3 zone (hrvatska se nalazi u dvije 5 i 6), sa središnjim meridijanima 15°, 18° i 21°. Kako je praktično potrebno prikazivati teritorij države na karti kao jednu cjelovitu sliku, a i za različite izračune potrebno je imati cijelu državu u jednoj projekciji, često se odabirala zona 5 ili 6 pa bi se cijela država projicirala u jednoj od ovih zona, međutim to bi dovodilo do deformacija bilo na istoku, ili na zapadu države. Očigledno je bilo potrebno definirati novu projekciju koja će obuhvatiti teritorij cijele države. Ponekad se znala koristiti takozvana 5.5 zona, projekcija gdje je meridijan 16°30" bio odabran kao središnji.

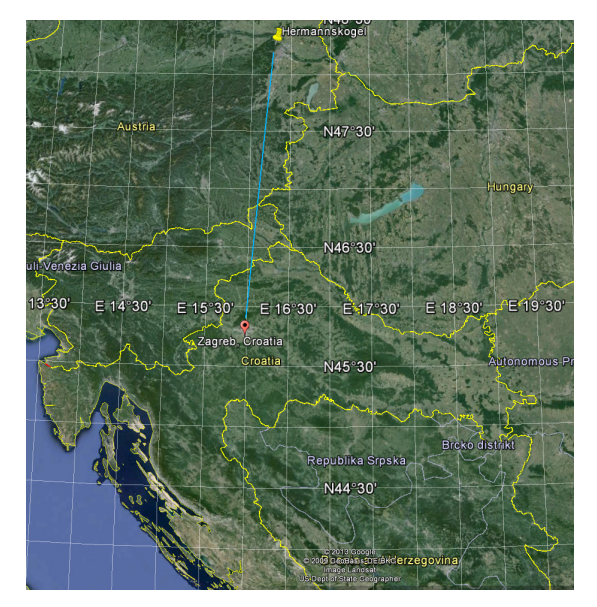

*Slika 2. Lokacija Hermannskögel datuma u odnosu na Zagreb*

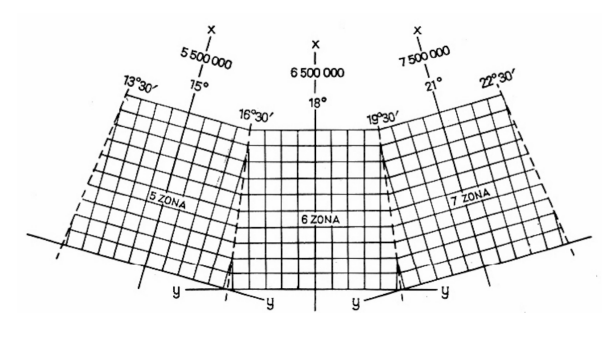

Konačno, Vlada Republike Hrvatske je na sjednici održanoj 4. kolovoza 2004. godine donijela odluku o korištenju HTRS-a, kako bi se eliminirao problem rasprostiranja države u 2 kartografske zone čime se bitno pojednostavio rad sa prostornim podacima.

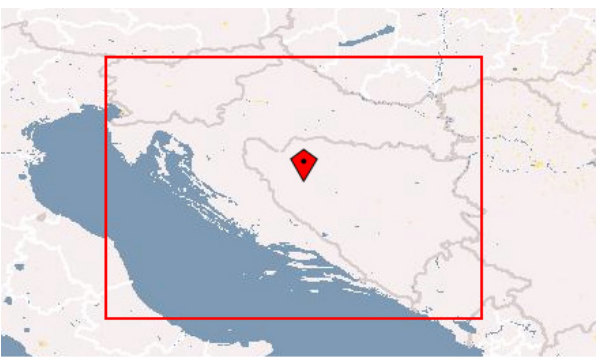

*Slika 4. prostor obuhvata HTRS projekcije*

## **5. Geometrijske funkcije**

PostgreSQL implementira oko 200 geometrijskih funkcija i operatora, koje se mogu podijeliti na:

- Geometrijske konstruktore
- Funkcije izlaza
- Funkcije dekompozicije
- Funkcije kompozicije
- Funkcije izmjere
- Funkcije simplifikacije

Geometrijske funkcije su predznačene sa prefiksom ST, što je kratica Spatial-Temporal kako bi se razlikovale od drugih SQL povezanih funkcija.

#### **5.1. Geometrijski konstruktori**

Geometrije se mogu stvarati iz tekstualne ili binarne reprezentacije geometrije. Obje su definirane od strane OGC-a . Tekstualna reprezentacija se koristi kako bi geometrija bila razumljiva čovjeku, dok je binarna reprezentacija ona u kojoj je podatak i fizički pohranjen u bazi podataka. Tabela 5 sadrži primjer tekstualne reprezentacije 2D geometrijskih primitiva.

*Slika 3. Zone prostora bivše SFRJ sa pripadajućim koordinatama*

<sup>\*</sup>Odluka o utvrđivanju službenih geodetskih datuma i kartografskih projekcija Republike Hrvatske, Narodne novine br. 110/04 \*OpenGIS - Implementation Standard for Geographic information - Simple feature access - Part 1: Common architecture

*Tablica 6. Primjeri tekstualnih reprezentacija 2D geometrijskih primitiva*

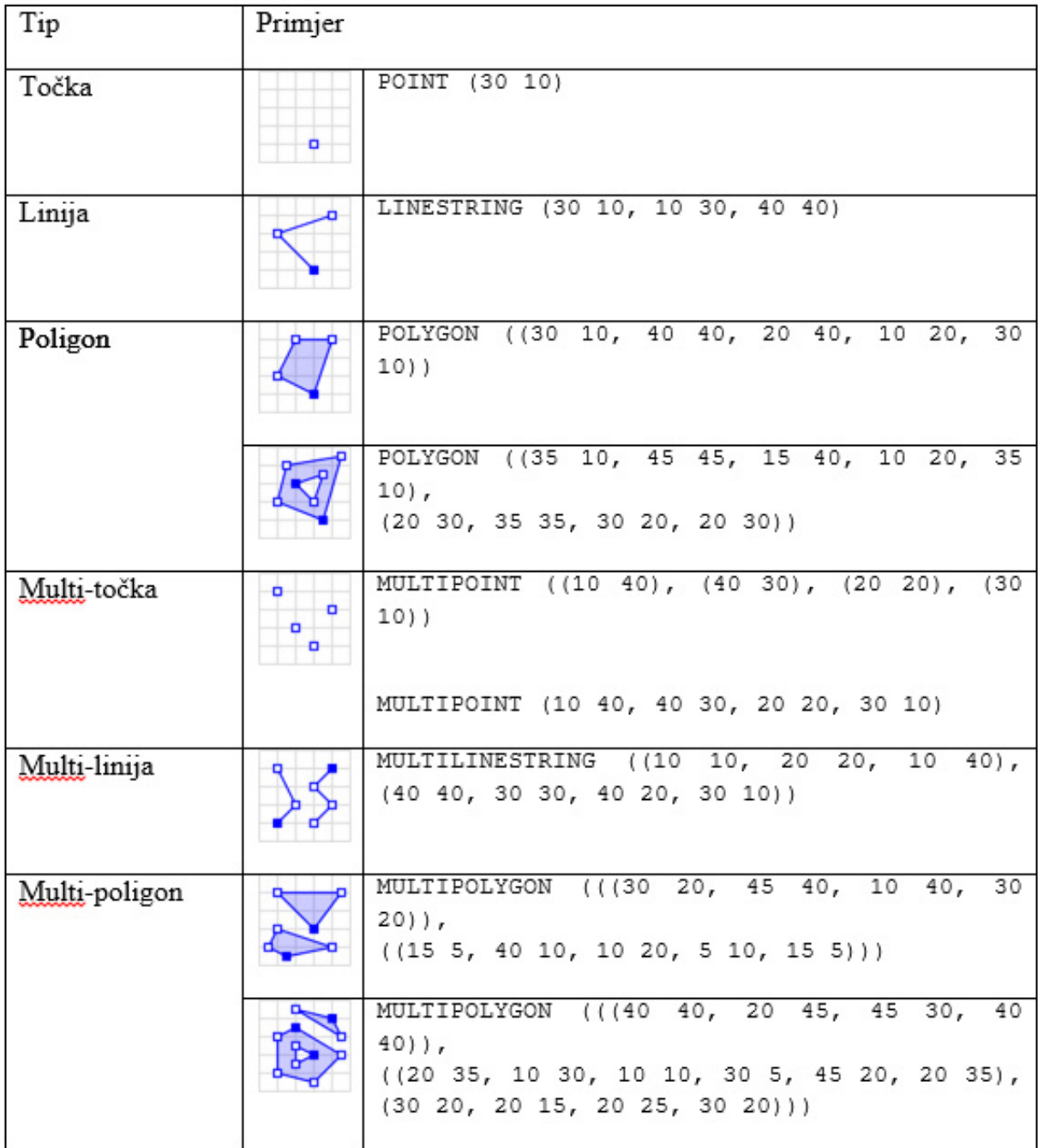

Za stvaranje instance geometrije može se koristiti funkcija ST\_GeometryFromText. Ona osim tekstualne reprezentacije geometrije prima i argument SRID (SpatialReferenceID).

SELECT \* FROM ST\_

GeometryFromText('LINESTRING (30 10, 10 30,

40 40)',0)

Server će u ovom slučaju vratiti binarnu reprezentaciju geometrije. Funkcija koja će iz binarne reprezentacije vratiti tekstualnu je ST\_AsText.

SELECT ST\_AsText('01020000000300000000000 000000003E400000000000002440000000000000 24400000000000003E4000000000000044400000 000000004440'::geometry)

# **5.2. Funkcije izlaza (Outputs)**

Geometrija koja je spremljena u binarnom obliku u nekoj tablici, možete se putem ove skupine funkcija konvertirati u neki drugi format.

*Tablica 7. Oblici podržani za prikaz su navedeni u tablici*

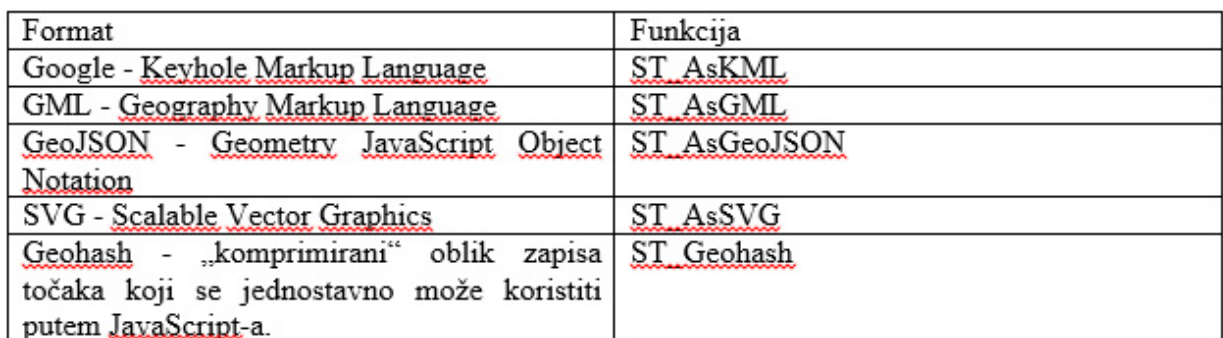

Primjer pretvorbe iz tekstualne reprezentacije u JSON reprezentaciju geometrije.

SELECT \* FROM ST\_AsGeoJSON(ST\_Geometr yFromText('MULTILINESTRING ((10 10, 20 20, 10 40),(40 40, 30 30, 40 20, 30 10))',0))

# Rezultat:

{"type":"MultiLineString","coordinates": ":[[[10, 10],[20,20],[10,40]],[[40,40],[30,30],[40,20],[30, 10]]]}

# **5.3. Funkcije dekompozicije**

Funkcije kojima se mogu ekstrahirati dijelovi postojećih geometrija predstavljaju funkcije dekompozicije.

## **Obuhvat i omotnica (Box, Envelope)**

Obuhvat je najmanji pravokutnik koji obuhvaća cijelu geometriju. Sam obuhvat nije geometrija nego je tipa BOX2D, ali se može pretvoriti u geometriju. Obuhvati su kritični za performanse kod ispitivanje prostornih odnosa geometrija, jer ukoliko se npr. prostorni obuhvati geometrija ne sijeku, ne sijeku se niti geometrije.

Omotnica je geometrijski tip koji nastaje iz obuhvata pomoću funkcije ST\_Envelope.

## **Točke**

Za točkasti tip podatka moguće je dobiti podatak o numeričkim vrijednostima X i Y koordinate putem funkcija ST\_X i ST\_Y. Ukoliko geometrija ima više točaka svaku od njih je moguće dobiti funkcijom ST\_PointN, koja prima 2 argumenta, geometriju i broj točke. Broj točaka u geometriji kreče od 1.

# **Granice (Boundaries)**

Funkcija ST\_Boundary vraća geometriju koja razdvaja točke geometrije od ostatak koordinatnog prostora. Za linije (LineString) to će biti multi point geometrija koja sadrži 2 točke početnu i završnu, konveksni poligon ima granicu u obliku linije, multipoligon ili poligon sa rupama ima granicu u obliku linijskih prstenova za svaki poligon u multi verziji, odnosno rupu za poligon s rupom.

# **Centroid**

Centroid predstavlja težište geometrije (točka). Centroid se obično koristi za prikaz naseljenih mjesta, npr. grad Zagreb je relativno velik površinom, a na karti se gradovi obično prikazuju točkom, pa je uobičajeno za poligon naseljenih mjesta izračunati centroid i tako ih prikazati na karti kao što prikazuje Tabela 6.

Izračun centroida grada Zagreba:

ST\_AsText(ST\_Centroid(the\_geom)) FROM naselia WHERE "NAZIV\_NAS" = 'Zagreb'

Rezultat: POINT(5576387.24094214 5074799.21732344)

# **5.4. Funkcije kompozicije**

Funkcije kompozicije služe da se iz postojećih geometrija stvaraju nove geometrije. Npr. iz točaka se mogu kreirati linije, poligoni, a iz jednostavnih geometrija mogu se stvarati multui-geometrije i sl.

Za kreiranje poligona koristi se ST\_MakePolygon koja stvara poligon iz zatvorenih linija i to bez ikakvih provjera ispravnosti nastalih poligona, tako da je putem ove funkcije moguće proizvesti i neispravan poligon. ST\_BuildArea također stvara poligone kao i funkcija ST\_MakePolygon, ali za razliku od nje uključene su provjere te su nastali poligoni topološki ispravni.

Možda najegzotičnija funkcija u skupini kompozicijskih je ST\_Polygonize koja iz tablice agregira linije i od njih sklapa sve moguće poligone te ih vraća kao multipoligon.

## **5.5. Funkcije izmjere**

PostgreSQL može mjeriti dužine, udaljenosti i površine. Podržano je geodetsko i planarno mjerene. Planarno mjerenje je jednostavnije u smislu izračunavanja i primjenjuje se na planarne

*Tablica 7 - mjerenje udaljenosti između Hvara i Zagreba*

sustave. Geodetsko (geodetic) mjerenje se primjenjuje u ne-euklidijskom prostoru, odnosno na površini elipsoida.

Funkcije za izmjeru dužina su ST\_Length i ST\_ Length3D. 3D verzija funkcije uzima u obzir i Z koordinatu. Ovisno da li je geometrija definirana u geodetskom sustavu (npr. EPGS:4326) ili planaranom, primijenit će se geodetski odnosno planarni izračun udaljenosti.

Za mjerenje površine koristi se ST\_Area. Funkcija za planarni sustav vraća površinu u jedinici planarnog sustavu, a za geodetski sustav vraća površinu u kvadratnim metrima.

Za mjerenje udaljenosti koristi se ST\_Distance. Ova funkcija dolazi sa opcionalnim trećim logičkim argumentom za mjerenje na elipsoidu.

Tabela 7 daje primjer mjerenja udaljenost između grada Zagreba i Hvara. U jednom slučaju se koristi koordinata u planarnom, a u drugom koordinata na WGS84 elipsoidu i udaljenost je geodetska. Može se primijetiti razlika od oko 7m. Neprecizniji izračun je u planarnom sustavu, jer kod odaljenosti od 300km trebalo bi uzeti u obzir i zakrivljenost zemlje.

|                                                                                                    | Zagreb                                                                                                    | Hvar                   | Udaljenost       |  |
|----------------------------------------------------------------------------------------------------|----------------------------------------------------------------------------------------------------|------------------------|------------------|--|
| Planarni                                                                                                    | POINT(5576387.24094214                                                                                                    | POINT(5617564.35519533 | 295975.594469942 |  |
| GK5                                                                                                    | 5074799.21732344)                                                                                                    | 4781701.96762018)      |                  |  |
| WGS84                                                                                                    | POINT(15.9781334838318)                                                                                                    | POINT(16.4412889944695 | 295968.79696009  |  |
|                                                                                                    | 45.813219328714)                                                                                                    | 43.1704564830805)      |                  |  |
| select ST Distance(<br>ST GeomFromText ('POINT (5576387.24094214 5074799.21732344)', 100000),<br>ST. GeomFromText ('POINT (5617564.35519533 4781701.96762018)', 100000) |                                                                                                    |                        |                  |  |
| select ST Distance (<br>true                                                                                                    | ST GeomFromText('POINT(15.9781334838318 45.813219328714)', 4326),<br>ST. GeomFromText ('POINT (16.4412889944695 43.1704564830805)', 4326), |                        |                  |  |

*5.6. Funkcije simplifikacije*

U obradi podataka je potrebno smanjiti broj vrhova poligona, a da se pritom zadrži prostorni smisao. Naime, svaka koordinata je predstavljena brojem dvostruke preciznosti (double) ukupne dužine 8 bajtova, što znači da za svaku točku na numerički dio otpada 16 bajtova, a nije neobično raditi sa nekoliko stotina tisuća točaka. Što je veći broj vrhova poligona to operacije nad tim poligonom duže traju jer funkcije moraju obrađivati veću količinu podataka. Stoga postoji potreba za smanjenjem broja točaka bez gubitka prostornog smisla, ili da se barem taj gubitak, s obzirom da je nužan, može kontrolirati. Tome služe funkcije simplifikacije.

PostgreSQL koristi 3 funkcije za pojednostavljenje geometrija:

- ST\_SnapToGrid metoda zaokružuje koordinata zadana argumentom tolerancije, ako nakon zaokruživanja, koordinate susjednih točaka imaju jednaku koordinatu one se spajaju.
- ST\_Simplify smanjuje broj vrhova s obzirom na navedenu toleranciju, i
- ST\_SimplifyPreserveTopology radi slično kao i ST\_Simplify, a razlika je u tome što ST\_Simplify može i obrisati geometriju ukoliko je tolerancija prevelika, gdje će ST\_ SimplifyPreserveTopology zaustaviti simplifikaciju prije nego geometrija nestane.

Efekt primjene različitih tolerancija na različite funkcije simplifikacije prikazuje Tabela 8.

*Tablica 8. primjena različitih funkcija simplifikacije na kopneni teritorij RH*

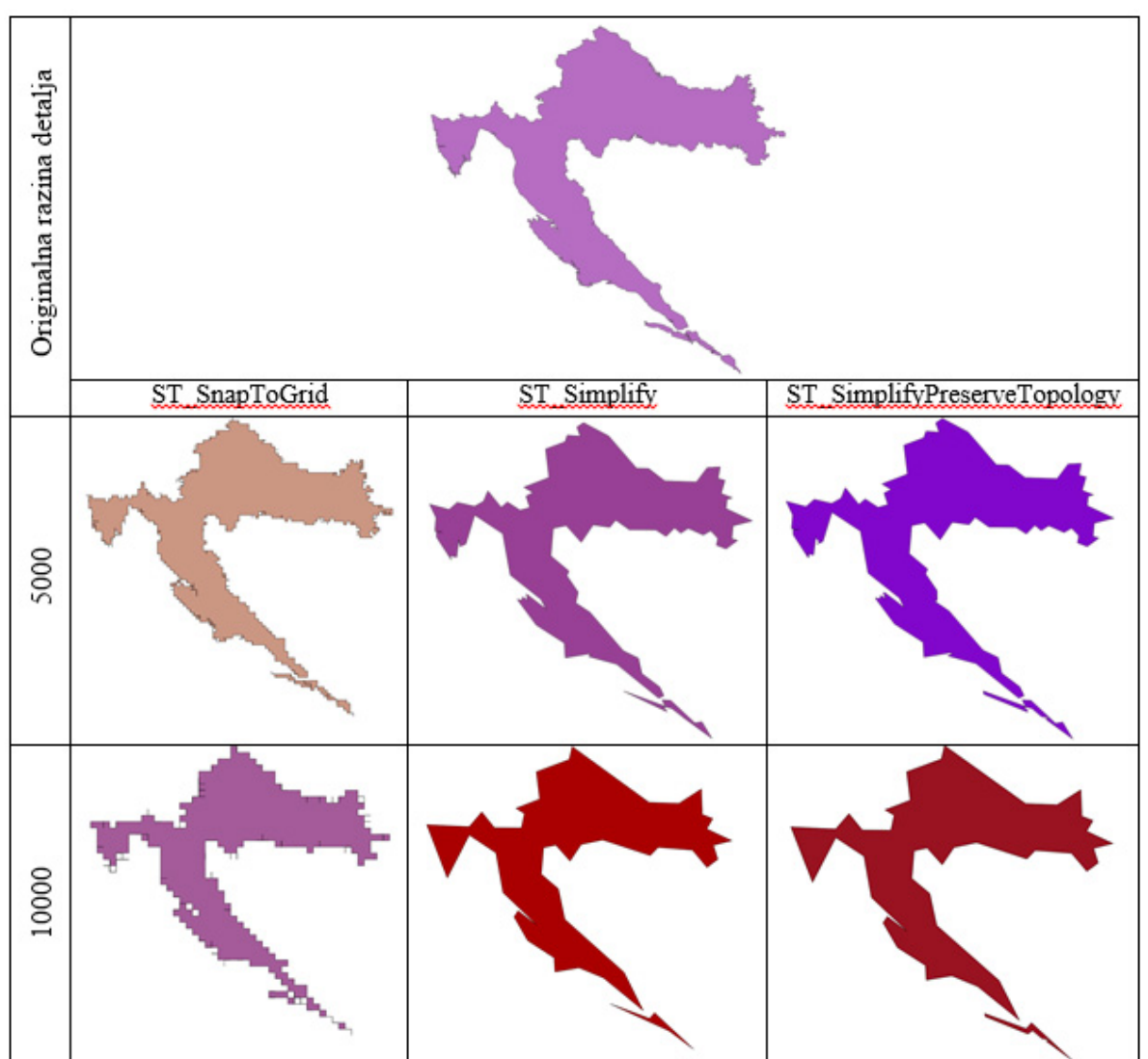

## **6. Prostorni odnosi**

Prostorni odnosi između geometrijama su definirani putem funkcija koje primaju 2 geometrije kao argument i vraćaju TRUE ili FALSE ovisno o tome da li su te dvije geometrije u određenom prostornom odnosu.

Prostorni odnosi mogu biti:

• Presjek (Intersection) – dvije geometrije se

sijeku, detaljnije presjek može biti:

- oUnutrašnji (Interior) oVanjski (Exterior)
- oRubni (Boundary
- Sadržavanje (Contains) i biti unutar (Within) - ST\_Contains, ST\_Within
- Prekriva (Covers) i biti prekriven (Covered-By) - ST\_Covers, ST\_CoveredBy
- Potpuno sadržava (ContainsProperly) ST\_

ContainsProperly

- Preklapajuće geometrije (Overlapping) ST\_Overlaps
- Dodirujuće geometrije (Touching) ST\_ Touches
- Prelazi preko (Crossing) ST\_Crosses
- Ne sijeku se (DisJoint) ST\_Disjoint
- •Razlika (Difference) ST\_Difference
- •Jednakost (Equality) ST\_Equals (prostorna jednakost), ST\_OrderingEquals (geometrijska jednakost), i operator = (jednakost obuhvatnog pravokutnika)

Zanimljivo je da PostGIS razlikuje nekoliko tipova jednakosti geometrija:

- Prostorna nije bitna orijentacija geometrije (redoslijed navođenja točaka odnosno vektorski smjer linijskih segmenata), nego je bitan prostorni smisao geometrije.
- Geometrijska bitan je redoslijed točaka, ili segmenata. Npr. LINESTRING(0 0,1 1) je prostorno jednak LINESTRING(1 1,0 0), ali nije geometrijski jednaki.

•Jednakost obuhvatnog pravokutnika – implementirana u obliku operatora " $=$ ", što lako može dovesti u zabludu jer je za očekivati da operator  $=$ " predstavlja prostornu jednakost, pa tako za dvije geometrije jednakog prostornog obuhvata operator = vraća TRUE premda dvije geometrije nisu jednake, čak niti slične.

PostgreSQL sadrži funkciju ST\_Relate koja vraća matricu prostornih odnosa u kojem se nalaze neke dvije geometrije.

SELECT ST\_Relate(ST\_

GeomFromText('LINESTRING (3 5, 3.4 4.5, 4

5)') ,ST\_GeomFromText('POLYGON ((3 5, 3 4.5,  $(4.5, 3.5)$ )') )

Rezultat je matrica presjeka da u obliku DE-9-IM:

101F00212

On se može prikazati tablicom:

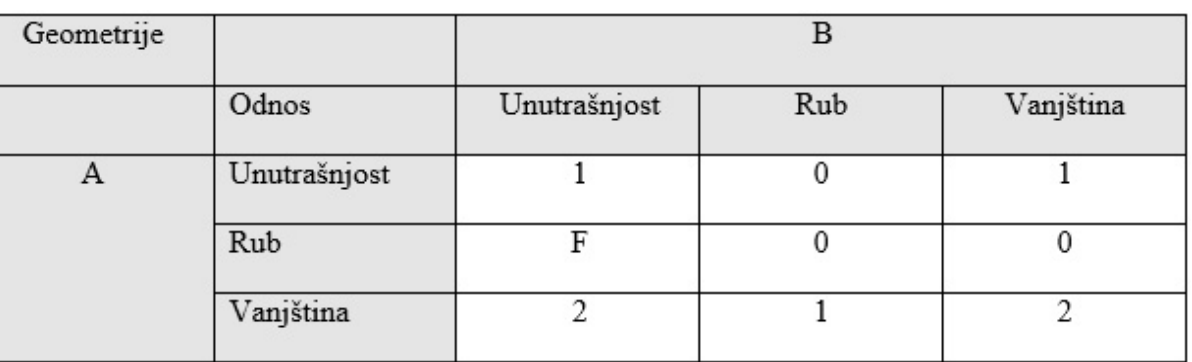

*Tablica 9. matrica presjeka*

 $F = ne$  sijeku su

0 = presjek je točka (0d geometrija)

 $1$  = presjek je linija

2 = presjek je poligon

## **7. Prostorni upiti sa stvarnim podacima**

Puna upotrebljivost prostornih funkcija i relacijske baze podataka najbolje dolazi do izražaja ukoliko se upotrebe stvarni podaci kako bi se riješili konkretni problemi iz stvarnog života. Sam PostgreSQL nema mogućnost vizualizacije prostornih podataka pa se za tu zadaću moraju koristiti dodatne aplikacije, kojih je izbor izuzetno velik, a jedan od popularnijih je svakako Quantum GIS (http://www.qgis.org).

U svrhu demonstracije rada sa stvarnim podacima

korišteni su službeni podaci o prostoru RH (mreža cesta, županije, općine, naseljena mjesta). Osim nedostatka vizualizacije PostgreSQL nema posebno prikladne alate za import prostornih podataka, te je također i za tu operaciju potrebno koristiti druge alate. QuantumGIS ima SPIT, plugin za import SHP podataka u PostgreSQL (Slika 5).

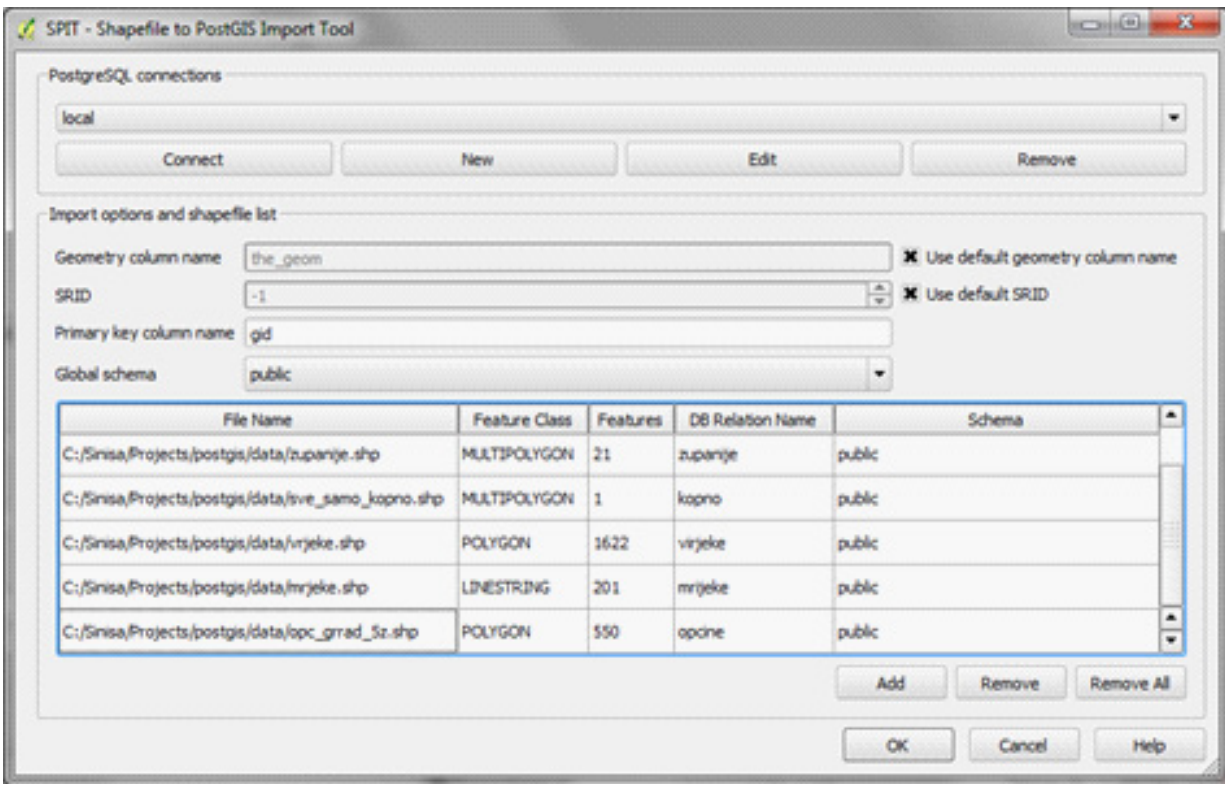

*Slika 5. SPIT - alat za import podataka u PostgreSQL*

Svaki sloj podataka je predstavljen uobičajenom tablicom, s time da prostorni podaci sadrže barem jedno polje koje je tipa geometry.

Npr. za kreiranje sloja cesta koristila SPIT je izvršio sljedeću CREATE TABLE komandu:

#### *CREATE TABLE public.ceste*

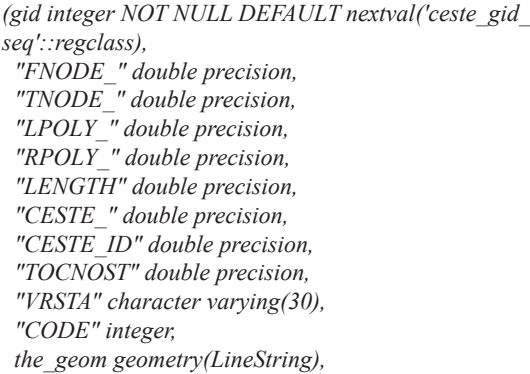

#### *CONSTRAINT ceste\_pkey PRIMARY KEY (gid)*

Svaki sloj koji će se koristiti se sastoji od jednog geometrijskog polja i seta atributa koji ga opisuju npr. ceste imaju između ostaloga geometriju i vrstu ceste, naseljena mjesta imaju geometriju, naziv naselja, broj stanovnika i sl.

## **7.1. Koliko se naselja nalaza na 5km od grada Samobora ?**

Da bi se dao odgovor na ovo pitanje, potrebna je mreža naseljenih mjesta, i funkcija ST\_DWithin. Prikaz naselja oko Samobora prikazuje Slika 6.

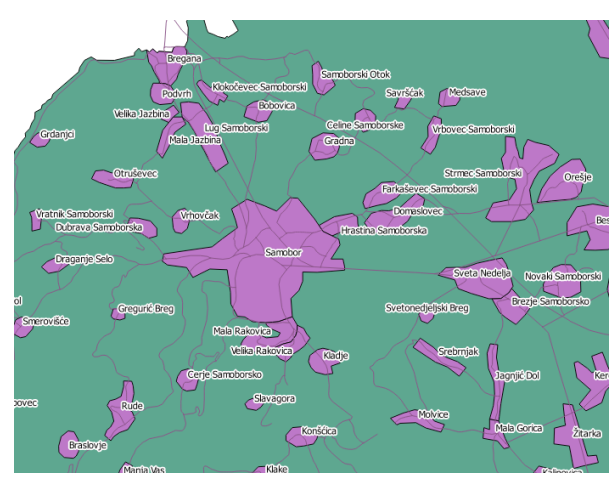

*Slika 6. Naselja oko Samobora*

# *POLYTECHNIC & DESIGN*  $Vol. 2, No. 1, 2014.$

Potrebno je koristiti agregatnu funkciju COUNT, a slojevi naselja se povezuju sa funkcijom ST\_ DWithin, koji vraća TRUE/FALSE ovisno o tome da li se prvi argument geometrije i drugi argument geometrije nalaze na udaljenosti unutar vrijednosti trećeg argumenta.

Jedina razlika od običnih JOIN upiti u bazu je što JOIN ne dolazi sa tipičnim operatorima >,=,< i sl., već se koristi prostorna funkcija.

SELECT count(\*) FROM naselja n1

INNER JOIN naselja n2 ON ST\_DWithin(n1.

the geom, n2.the geom, 5000)

WHERE n1."NAZIV\_NAS" = 'Samobor' and

n2."NAZIV\_NAS"<>'Samobor'

Upit izračunava da se u krugu od 5km oko Samobora nalaze 52 naselja.

Da bi se taj rezultat vizualizirao, potrebno je kreirati pogled (VIEW) jer Quantum GIS može prikazati samo tablice i poglede.

CREATE VIEW samobor\_5km\_within

AS

SELECT n2.\* FROM naselja n1

INNER JOIN naselja n2 ON ST\_DWithin(n1.

the geom,  $n2$ , the geom,  $5000$ )

WHERE n1."NAZIV\_NAS" = 'Samobor' and

n2."NAZIV\_NAS"<>'Samobor'

QGIS može prikazati samo one tablice koji imaju polje koje može poslužiti kao primarni ključ, zato je bitno da pogled sadrži polje koje je jedinstveno za svaki redak, i koje ne mora nužno biti stvarni primarni ključ, bitna je samo jedinstvenost. Karta obuhvaćenih naselja prikazuje Slika 7.

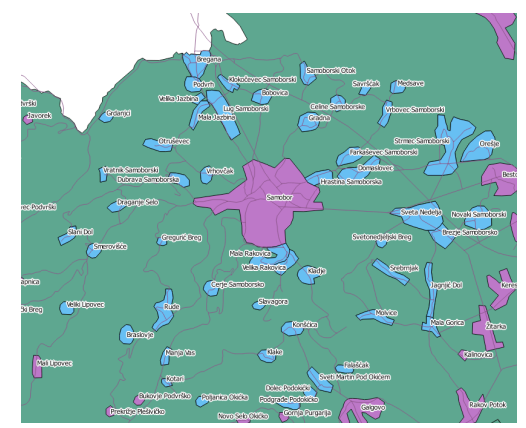

*Slika 7. naselja 5km od Samobora*

## **7.2. Koliko stanovnika se nalazi u naseljima koja se nalaze na 5km od Samobora ?**

Umjesto agregata COUNT, koristit će se agregat SUM nad poljem broj stanovnika.

SELECT sum(n2."BROJ\_ST") FROM naselja n1 INNER JOIN naselja n2 ON ST\_DWithin(n1. the geom, n2.the geom, 5000)

WHERE n1."NAZIV\_NAS" = 'Samobor' and

n2."NAZIV\_NAS"<>'Samobor'

U krugu od 5km oko Samobora živi 24170 stanovnika.

Ukoliko se prikaže krug koji opisuje 5km oko centroida poligona Samobora (Buffer), što prikazuje Slika 8, može se primijetiti da taj krug neka mjesta siječe tek djelomično, i da se zapravo svi stanovnici tog nekog mjesta ne nalaze unutar 5km od Samobora.

Osim toga, ST\_DWithin uzima u obzir vanjsku granicu poligona grada Samobora, što je šire područje od centroida grada. Dakle, kada bi bio potrebno imati precizniji odgovor o broju stanovnika obuhvaćen nekim događajem morao bi se specificirati precizniji upit, kao što je to prikazano u sljedećem primjeru.

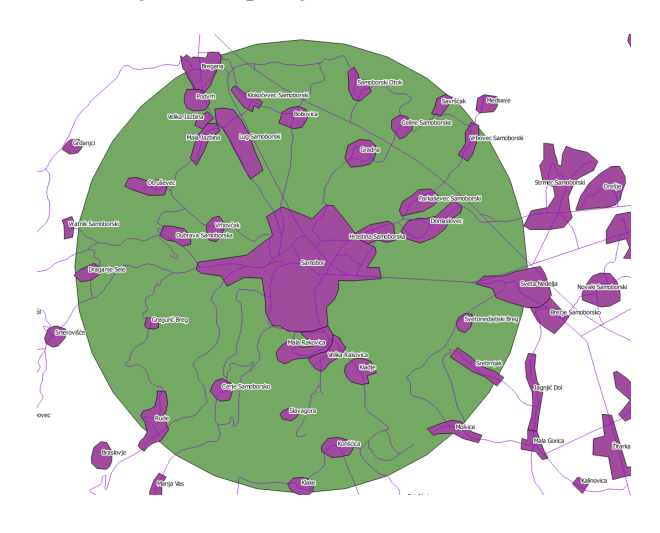

*Slika 8. 5km buffer oko centroida grada Samobora*

### **7.3. Koji je broj stanovnika obuhvaćen štetnim zračenjem dometa 5km ako je izvor smješten u centroidu grada Samobora ?**

Kao što to prikazuje Slika 8, broj stanovnika je potrebno preciznije izračunati jer naseljena mjesta nisu cijelom svojom površinom unutar kruga od 5km. Stoga je potrebno dodatno izračunati samo dio broja stanovnika naselja koji se nalaze do 5km od centroida Samobora. Da bi se to moglo izračunati pretpostavit će se homogena gustoća naseljenosti unutar naselja pa će udio površine presjeka ujedno biti i mjera broja stanovnika, odnosno broj stanovnika će biti korigiran udjelom površine presjeka.

SELECT ST\_Area(ST\_Intersection(n2.the\_geom, ST\_Buffer(ST\_Centroid(n1.the\_geom),  $5000$ ))) as intersect\_area,

ST Area(n2.the geom),

ST\_Area(ST\_Intersection(n2.the\_geom,

ST\_Buffer(ST\_Centroid(n1.the\_geom), 5000)))

/ st\_area(n2.the\_geom) \* n2."BROJ\_ST" as br stanovnika, n2."NAZIV\_NAS"

FROM naselja n1 INNER JOIN naselja n2 ON ST\_Intersects(n2. the\_geom, ST\_Buffer(ST\_Centroid(n1.the geom), 5000)) WHERE n1."NAZIV\_NAS" = 'Samobor' and n2."NAZIV\_NAS" $\gg$ 'Samobor'

Upit odabire kao n1 mjesto Samobor, i kroz JOIN izraz povezuje sva naseljena mjesta n2 (osim Samobora) koja se sijeku sa krugom 5km od centorida Samobora. Izračunava se površina presjeka i sa tom površinom se korigira broj stanovnika. Prikaz površine presjeka i korigirani broj stanovnika površinu prikazuje Tabela 9. Crvenom bojom su označena onda naselja koja se presijecaju krugom od 5km i kojima je broj stanovnika korigiran. Što je moguće usporediti kartom koju prikazuje Slika 8.

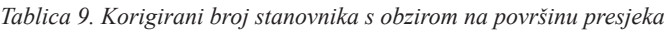

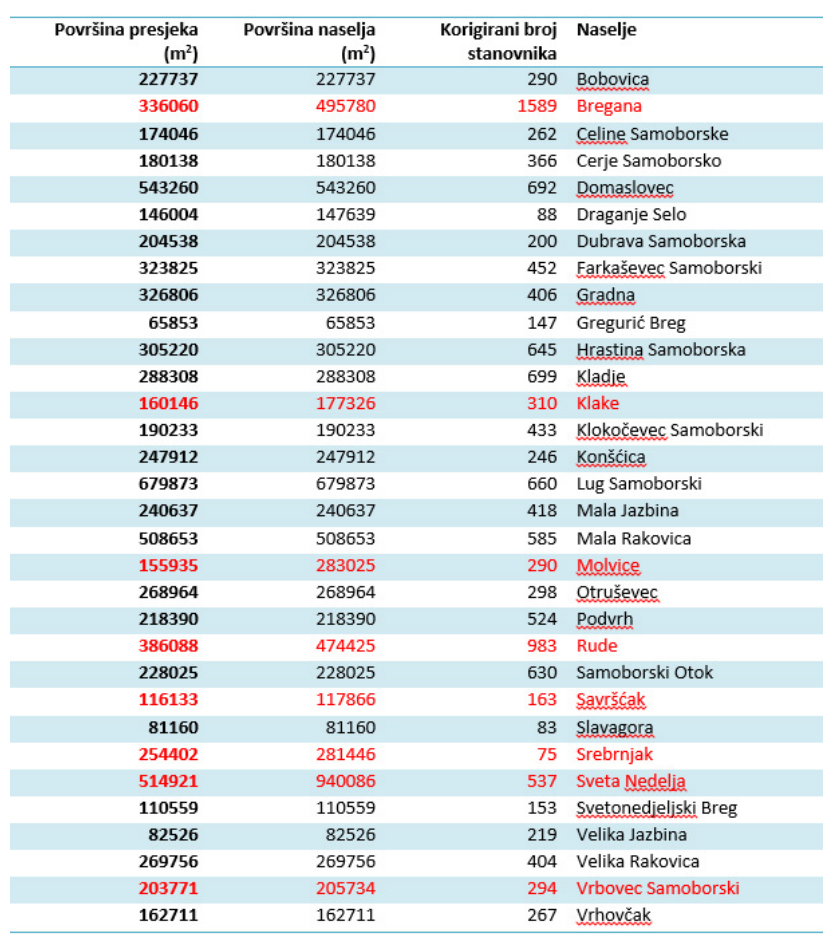

# *POLYTECHNIC & DESIGN*  $Vol. 2, No. 1, 2014.$

Preostaje samo zbrojiti stanovnike i pridodati im broj stanovnika Samobora (u tablici su vrijednosti broja stanovnika zaokružene na više, a u stvarnoj sumi brojevi se neće zaokruživati na više). Ukupna suma stanovnika van Samobora je 13408, a tome je potrebno pribrojati i broj stanovnika Samobora te ukupna brojka onda iznosi 27578. Stoga slijedi zaključak da će štetnim zračenjem dometa 5km koje je smješteno u centroidu grada Samobora biti obuhvaćeno 27578 stanovnika.

## **7.4. Kolika je ukupna dužina cesta prema vrstu u RH?**

U primjeru je potrebno koristiti sloj cestovne mreže RH. Cestovnu mrežu prikazuje Slika 9.

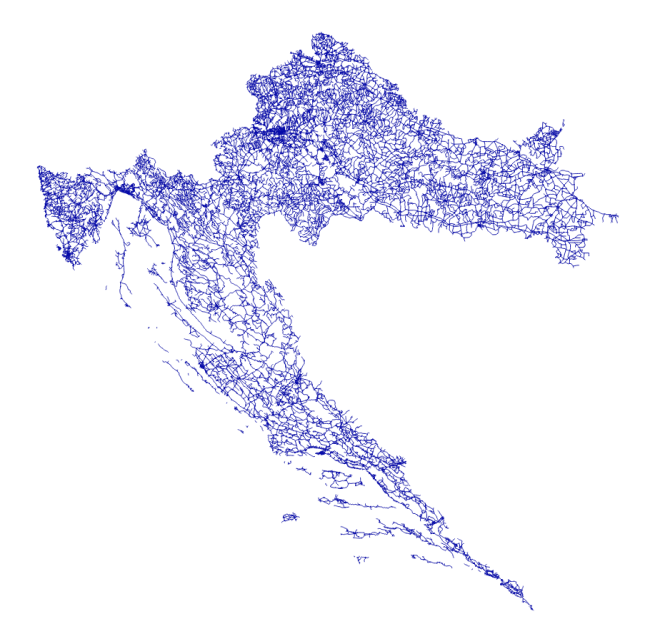

*Slika 9. Cestovna mreža RH*

Ceste su u podacima kategorizirane u sljedeće kategorije:

- GLAVNA CESTA
- ASFALTIRANA CESTA
- CESTA ZA DALJINSKI PROMET
- SPOREDNA CESTA
- LOKALNA CESTA
- AUTOCESTA

Lako je izračunati kolika je ukupna dužina svih cesta u RH, potrebno je samo zbrojiti dužine segmenata putem funkcije ST\_Length.

SELECT SUM(ST\_Length(the\_geom)) FROM ceste

 $41576608.4329157 = 41576$  km

Jednostavnim upitom grupiranja može izračunati ukupna dužina cesta prema tipu.

SELECT "VRSTA", Sum(ST\_Length(the\_geom)) FROM ceste GROUP BY "VRSTA"

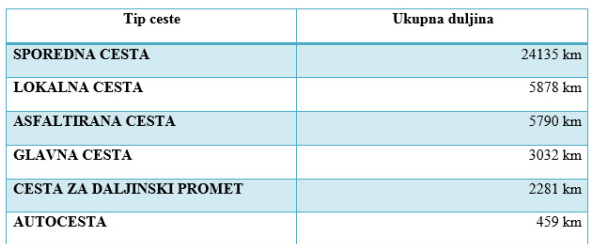

## **7.5. Kolika je zračna udaljenost Samobora do najbliže autoceste ?**

Da bi se mogla izračunati udaljenost Samobora od autoceste potrebno je koristiti mrežu naselja i cesta, te funkciju ST\_Distance.

SELECT min((SELECT ST\_Distance(ceste.the

geom, naselja.the\_geom) FROM naselja WHERE

"NAZIV\_NAS" ='Samobor'))

FROM ceste

WHERE "VRSTA" = 'AUTOCESTA'

Izračun je 6856m. Dakle najmanja zračna udaljenost Samobora i najbliže autoceste nešto manje od 7km.

## **7.6. Koja je struktura cesta prema tipu u općini Ogulin ?**

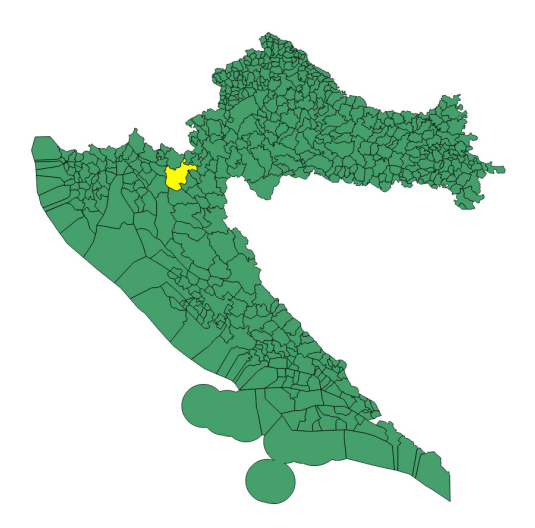

*Slika 10. Mreža općina sa označenom općinom Ogulin*

# *POLYTECHNIC & DESIGN*  $Vol. 2, No. 1, 2014.$

Da bi se izračunala struktura cesta na prostoru općine Ogulin potrebno je koristiti mrežu općina RH.

Intuitivno upit bi mogao izgledati ovako: SELECT "VRSTA", Sum(ST\_Length(ceste.the\_ geom)) FROM ceste INNER JOIN opcine ON ST\_Intersects(opcine. the geom, ceste.the geom) WHERE "GRAD" = 'Ogulin' GROUP BY "VRSTA"

#### *Tablica 10. Rezultat prikazuje*

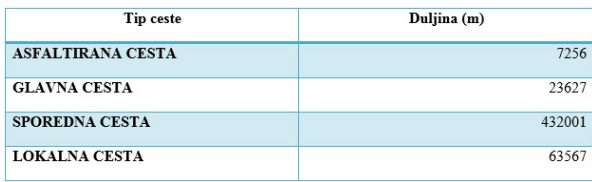

Međutim, ovdje je prikrivena pogreška. Sumiraju se dužine onih segmenata cesta koje sijeku općinu Ogulin. Pogreška se sastoji u tome da takav segment presijeca općinu, ali se može prostirati i izvan općine, što zapravo daje malo veću ukupnu dužinu cesta, jer segmenti ceste mogu izlaziti van granice općine.

Da bi se vizualizirao ovaj slučaj, može se koristiti pogled sljedeće definicije:

CREATE VIEW ogulin\_ceste

AS

SELECT \* FROM ceste

WHERE gid IN (

SELECT ceste.gid from ceste

INNER JOIN opcine ON ST\_

Intersects(opcine.the\_geom, ceste.the\_geom)

WHERE "GRAD" = 'Ogulin')

Prikazan u QGIS-u, i obojan prema kategorizaciji rezultat je sljedeći:

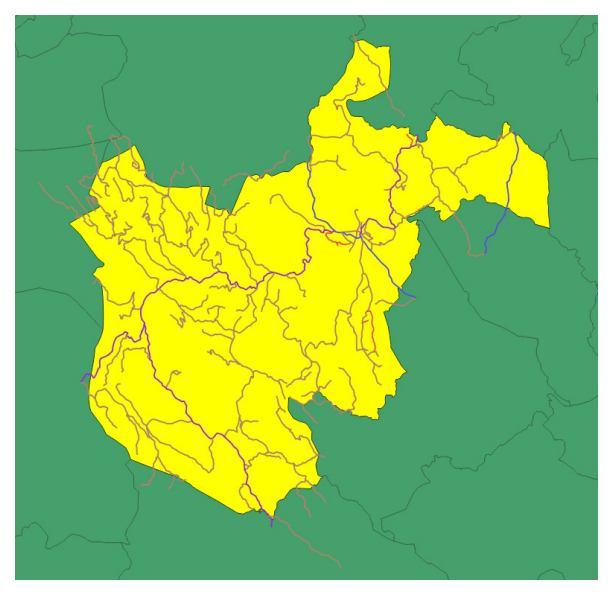

*Slika 11. Segmenti cesta koje sijeku općinu Ogulin*

Upit je potrebno modificirati da sumira samo one segmente koji se i nalaze unutar općine, dakle nad funkcijom ST\_Intersection, koja vraća geometriju presjeka, se izračunava duljina.

#### SELECT "VRSTA", Sum(ST\_Length(ST\_

Intersection(ceste.the\_geom,opcine.the\_geom)))

FROM ceste

INNER JOIN opcine ON ST\_Intersects(opcine.

the geom, ceste.the geom)

WHERE "GRAD" = 'Ogulin'

GROUP BY "VRSTA"

#### ORDER BY Sum(ST\_Length(opcine.the\_geom))

#### DESC

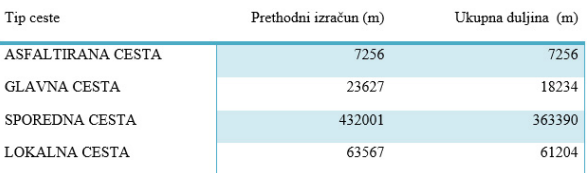

CREATE VIEW ogulin\_ceste\_v2

#### AS

SELECT ceste.gid, ST\_Intersection(ceste.the\_ geom,opcine.the\_geom) as the\_geom, "VRSTA" FROM ceste INNER JOIN opcine ON ST\_Intersects(opcine. the\_geom, ceste.the\_geom) WHERE "GRAD" = 'Ogulin'

Rezultat prikazuje Slika 11.

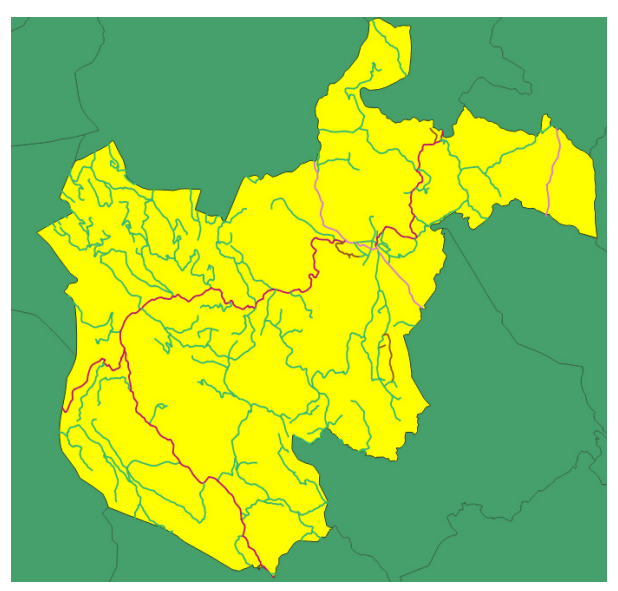

*Slika 12. Karta cesta unutar Općine Ogulin*

# **8. ZAKLJUČAK**

Radnja daje kratki pregled rada sa prostornim podacima u PostgreSQL primjenom i validacijom Post SQL-a. Prikazan je jedan manji dio prostornih funkcija koje baza sadrži, i tek su usput spomenuti detalji koji su vezani uz prostorne odnose geometrija.

U radu su se koristiti topološki ispravni podaci, tako da u primjeri nisu morali rješavati topološke nesigurnosti i nejasnoće, što je pak u stvarnom GIS sustavu čest slučaj. Poseban izazov u korištenju stvarnih podataka predstavlja njihova kompleksnost i veličina, stoga su tehnike optimizacije PostgreSQL baze i servera baze podataka, ključ uspješnog korištenja prostorne baze.

Primjeri su pokazali kako se putem PostgreSQL baze mogu pronaći rješenja nekih pitanja na koja neprostorna baza podataka teško može dati zadovoljavajući ili ikakav odgovor. Također, bez bazičnih prostornih podloga kao što su prostorne jedinice, mreže cesta, naselja, županija i sl. teško je zamisliti prostorne analize. Tek sinergijom podataka i problema moguće je uroniti u uzbudljivi svijet prostornih podataka. Ovdje se PostgreSQL pokazao kao vrlo dinamična, interesantna i nevjerojatno snažna baza podataka, koja predstavlja ozbiljnog konkurenta svim svojim komercijalnim suvremenicima.

# **9. LITERATURA**

- [1] OpenGIS Simple Features Specification For SQL Revision 1.1, Open GIS Consortium, Inc., 1999
- [2] Odluka o utvrđivanju službenih geodetskih datuma i kartografskih projekcija Republike Hrvatske, Narodne novine br. 110/04
- [3] OpenGIS Implementation Standard for Geographic information - Simple feature access - Part 1: Common architecture, Open GIS Consortium, Inc., 2011
- [4] http://postgis.net/ (10.03.2014.g.)
- [5] Lapaine M., Kartografske projekcije, Lecture Notes, Sveučilište u Zagrebu, Geodetski fakultet 113 pp.
- [6] Malys, S., The WGS84 Reference Frame, National Imagery and Mapping Agency, November 7, 1996.
- [7] Regina O. Obe, Leo S. Hsu, PostGIS In Action, Manning Publications Co. ISBN: 9781935182269, 2011.g.

# **AUTORI**

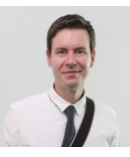

**Dr. sc. Alen Šimec -** nepromjenjena biografija nalazi se u časopisu Polytechnic & Design Vol. 1, No. 1, 2013.

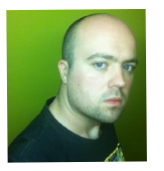

**Siniša Tkalčec** (stkalcec@tvz.hr), student na tehničkom veleučilištu Zagreb, bavi se 15 godina profesionalnim razvojem softvera, trenutno radi za Oikon d.o.o, institut za primijenjenu ekologiju. Uža specijalnost su mu Microsoft platforma, baze podataka i geografski informacijski sustavi. Posebno mu je zanimljivo područje strategije izvršavanja i optimizacije upita baza podataka.